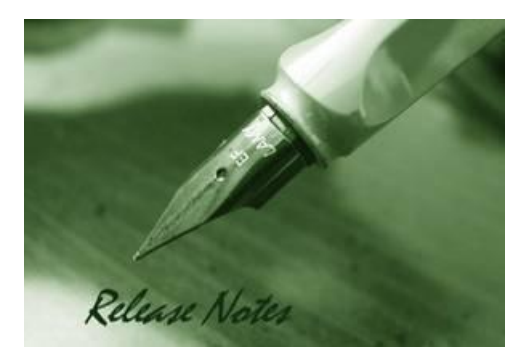

**Firmware Version:** v3.00.012 **Prom Code Version:** v1.00.B008 **Published:** Sep 05, 2012

These release notes include important information about D-Link switch firmware revisions. Please verify that these release notes are correct for your switch:

- If you are installing a new switch, please check the hardware version on the device label; make sure that your switch meets the system requirement of this firmware version. Please refer to [Revision History and System Requirement](#page-1-0) for detailed firmware and hardware matrix.
- If the switch is powered on, you can check the hardware version by typing "show switch" command or by checking the device information page on the web graphic user interface.
- If you plan to upgrade to the new firmware release, please refer to the Upgrade [Instructions](#page-1-1) for the correct firmware upgrade procedure.

For more detailed information regarding our switch products, please refer to [Related](#page-21-0)  [Documentation.](#page-21-0)

You can also download the switch firmware, D-View modules and technical documentation from [http://tsd.dlink.com.tw.](http://tsd.dlink.com.tw/)

### **Content:**

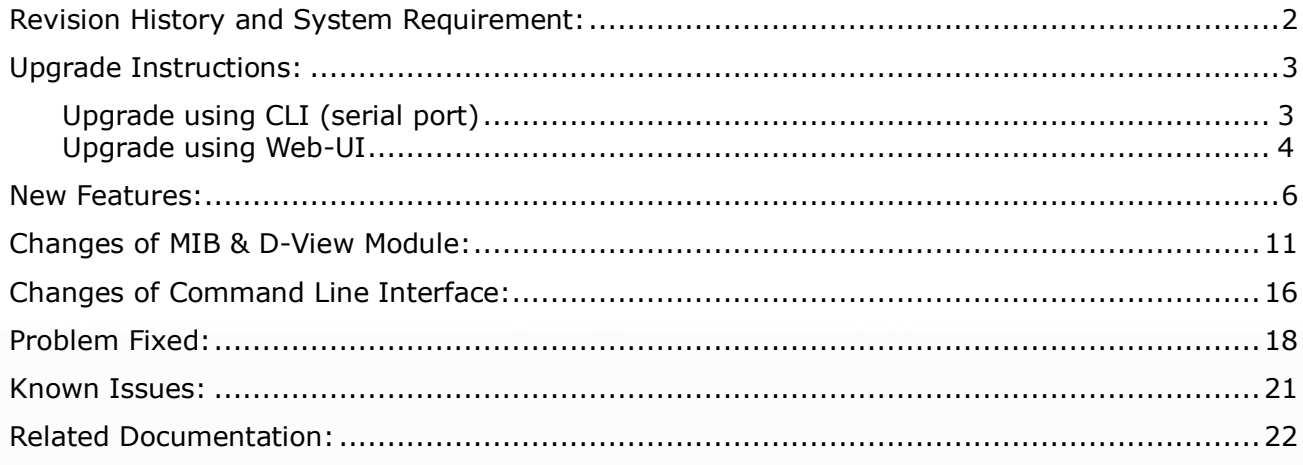

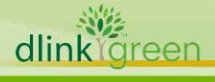

### <span id="page-1-0"></span>**Revision History and System Requirement:**

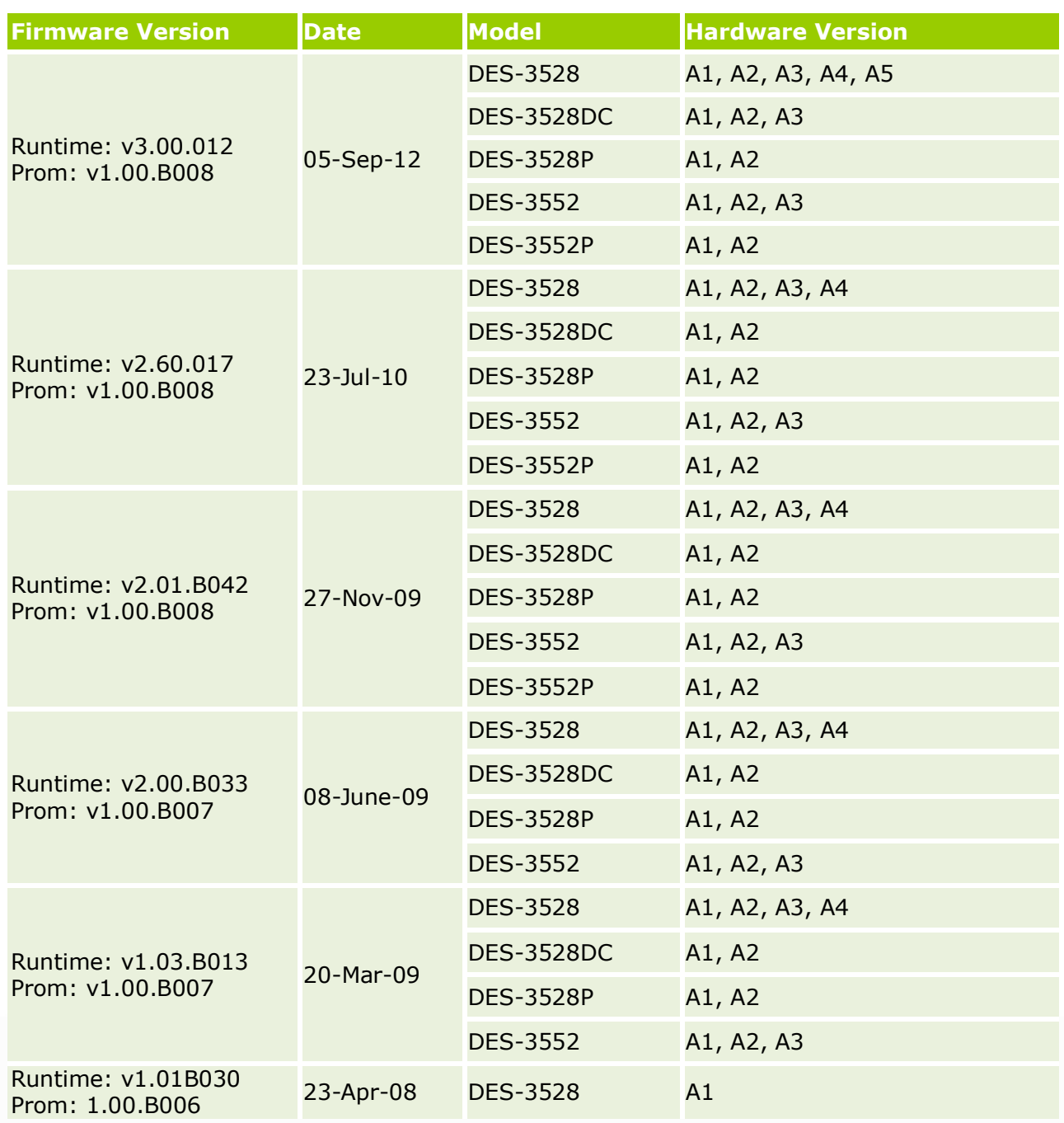

<span id="page-1-1"></span>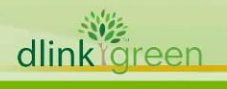

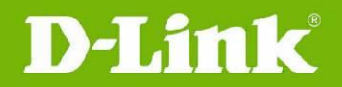

### <span id="page-2-0"></span>**Upgrade Instructions:**

**Caution:** This version only supports direct firmware upgrade from v1.03 or later version. Direct upgrade from any version prior to v1.03 is not suggested and may result in unknown issues. Downgrade to any version prior to v.1.03 is not supported.

If one of the switch images has the firmware version prior to v.1.03, then this image can not be selected as the boot up image.

D-Link switches support firmware upgrade via TFTP server. You can download the firmware from D-Link web site [http://tsd.dlink.com.tw,](http://tsd.dlink.com.tw/) and copy the downloaded firmware to the TFTP server folder. Please make sure that the TFTP server is accessible from the switch via networks.

### <span id="page-2-1"></span>**Upgrade using CLI (serial port)**

Connect a workstation to the switch console port and run any terminal program that can emulate a VT-100 terminal. The switch serial port default settings are as follows:

- Baud rate: **115200**
- Data bits: **8**
- Parity: **None**
- Stop bits: **1**

The switch will prompt the user to enter his/her username and password. It should be noted that upon the initial connection, there is no username and password by default.

To upgrade the switch firmware, execute the following commands:

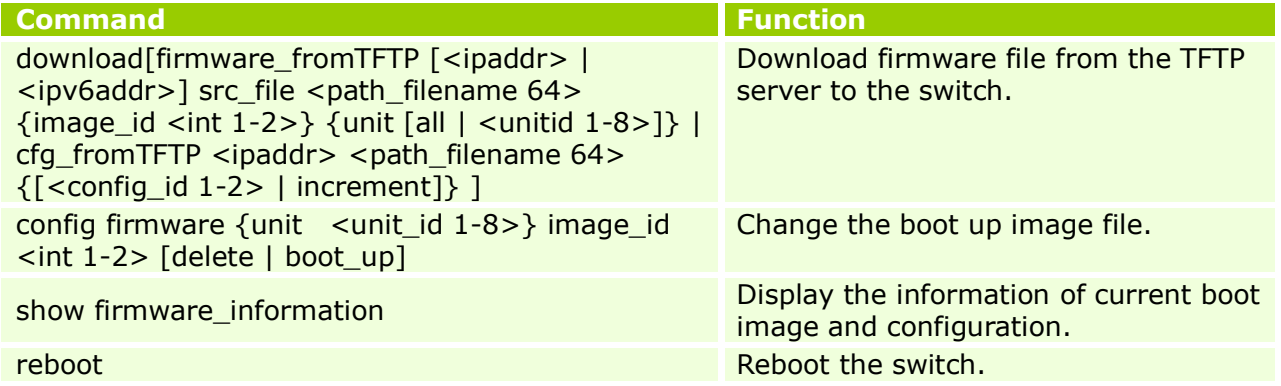

### **Example:**

1. **DES-3528:5#download firmware\_fromTFTP 10.90.90.91 R200B033.had image\_id 2** Command: download firmware fromTFTP 10.90.90.91 R200B033.had image id 2

Connecting to server.................... Done. Download firmware....................... Done. Do not power off! Please wait, programming flash......... Done.

2. **DES-3528:5#config firmware image\_id 2 boot\_up** Command: config firmware image id 2 boot up

Success.

3. **DES-3528:5#show firmware information**  Command: show firmware information

ID Version Size(B) Update Time From From User

遊 dlink Green

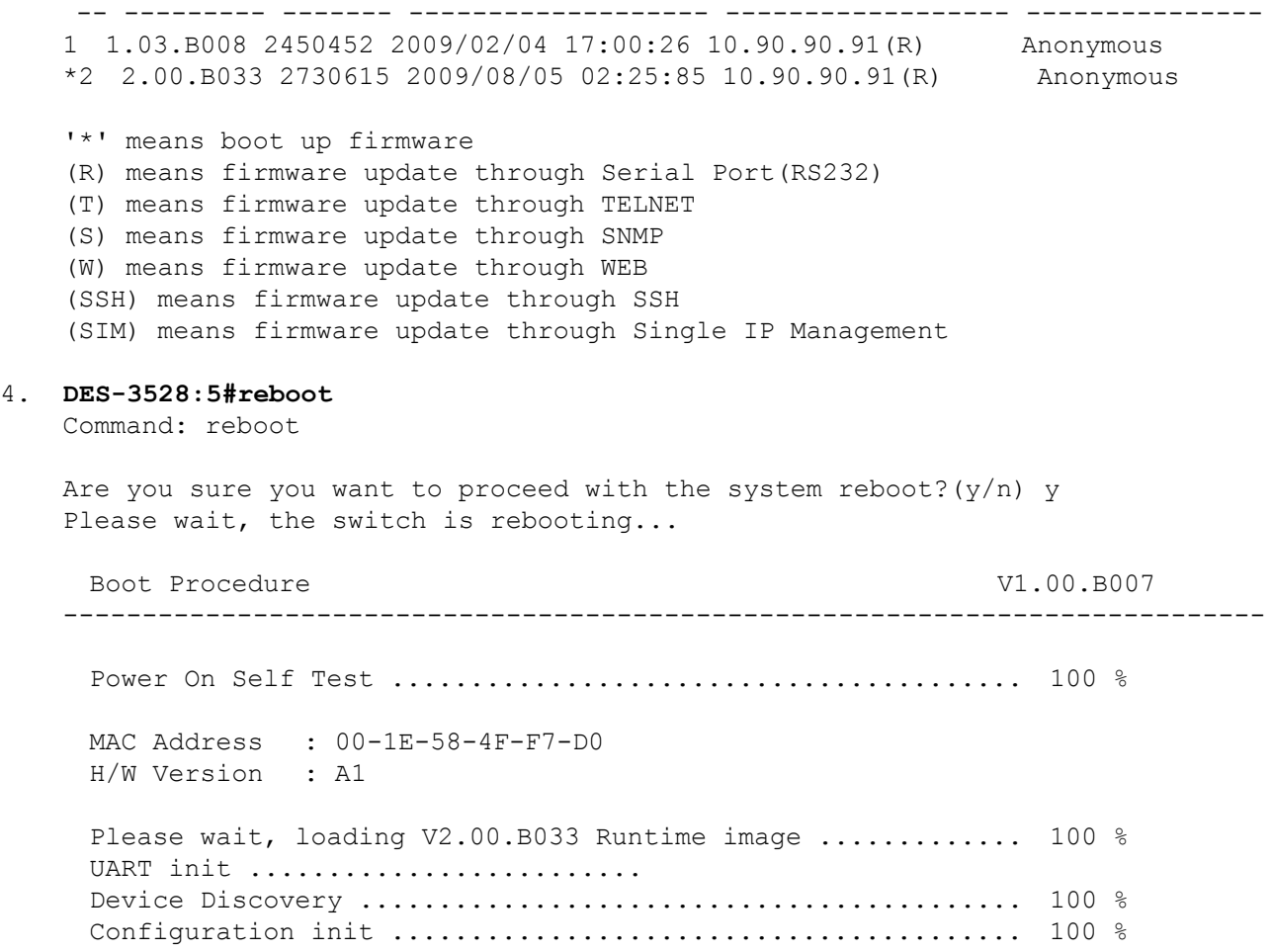

### <span id="page-3-0"></span>**Upgrade using Web-UI**

- 1. Connect a workstation installed with java SE runtime environment to any switch port of the device.
- 2. Open the web browser from the workstation and enter the IP address of the switch. The switch's default IP address is 10.90.90.90.
- 3. Enter administrator's username and password when prompted. It should be noted that the username and password are blank by default.
- 4. To update switch's firmware or configuration file, select Tools > Download Firmware from the banner.

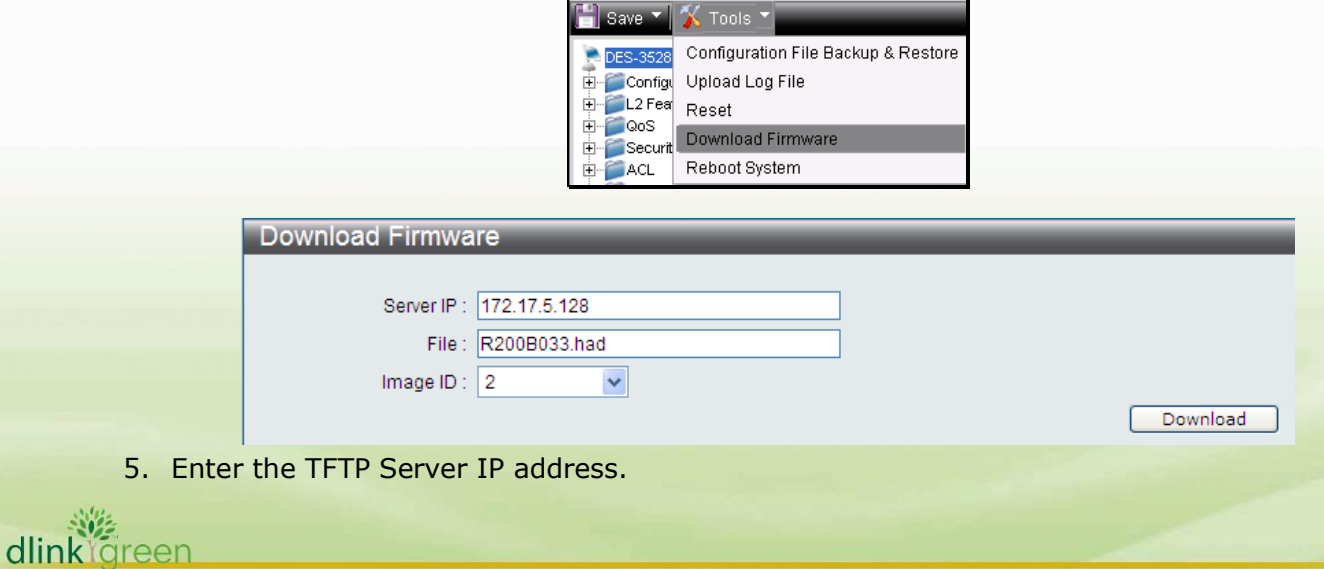

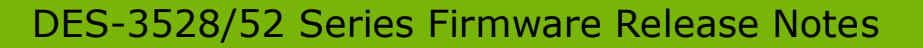

- 6. Enter the name of the firmware file located on the TFTP server.
- 7. Select the Image ID you would like to store the firmware file.
- 8. Click "**Download**" button.

**D-Link** 

9. Wait until the "File Transfer" status reaches 100% and the "Program Firmware" status shows "completed".

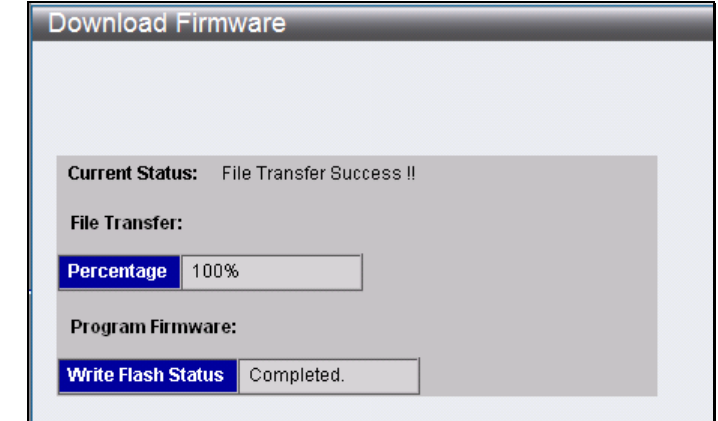

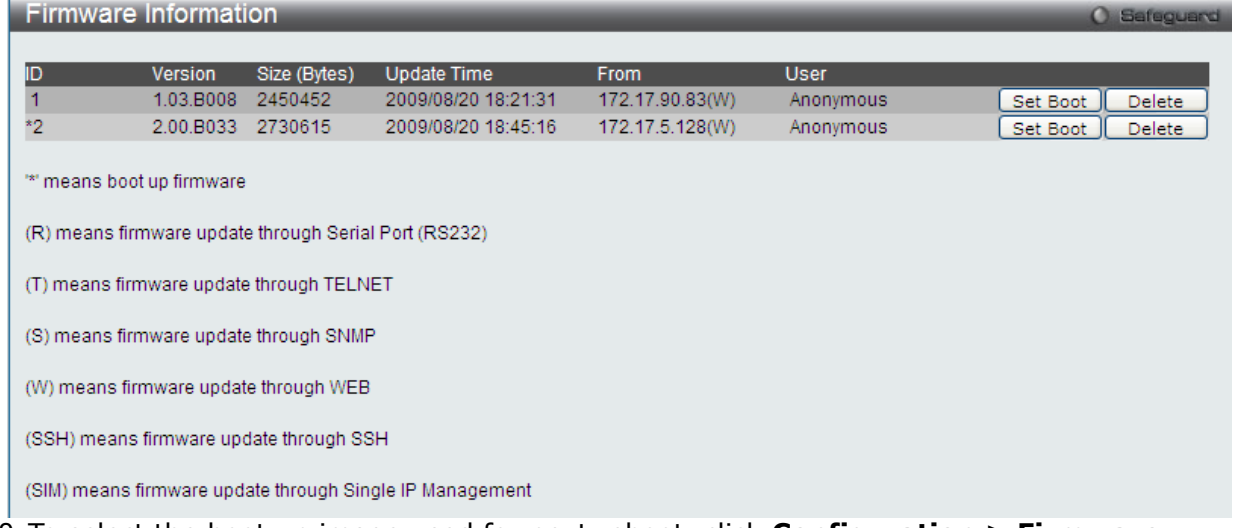

- 10.To select the boot up image used for next reboot, click **Configuration > Firmware information** in the function tree. Click corresponding "**Set Boot**" button to specify the firmware that will be used for next and subsequent boot up.
- 11.To reboot the switch, select **Tools > Reboot System** from the banner.
- 12.Select "**Yes**" and click "**Reboot**" button to reboot the switch.

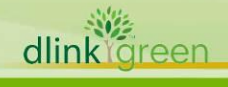

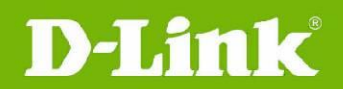

### <span id="page-5-0"></span>**New Features:**

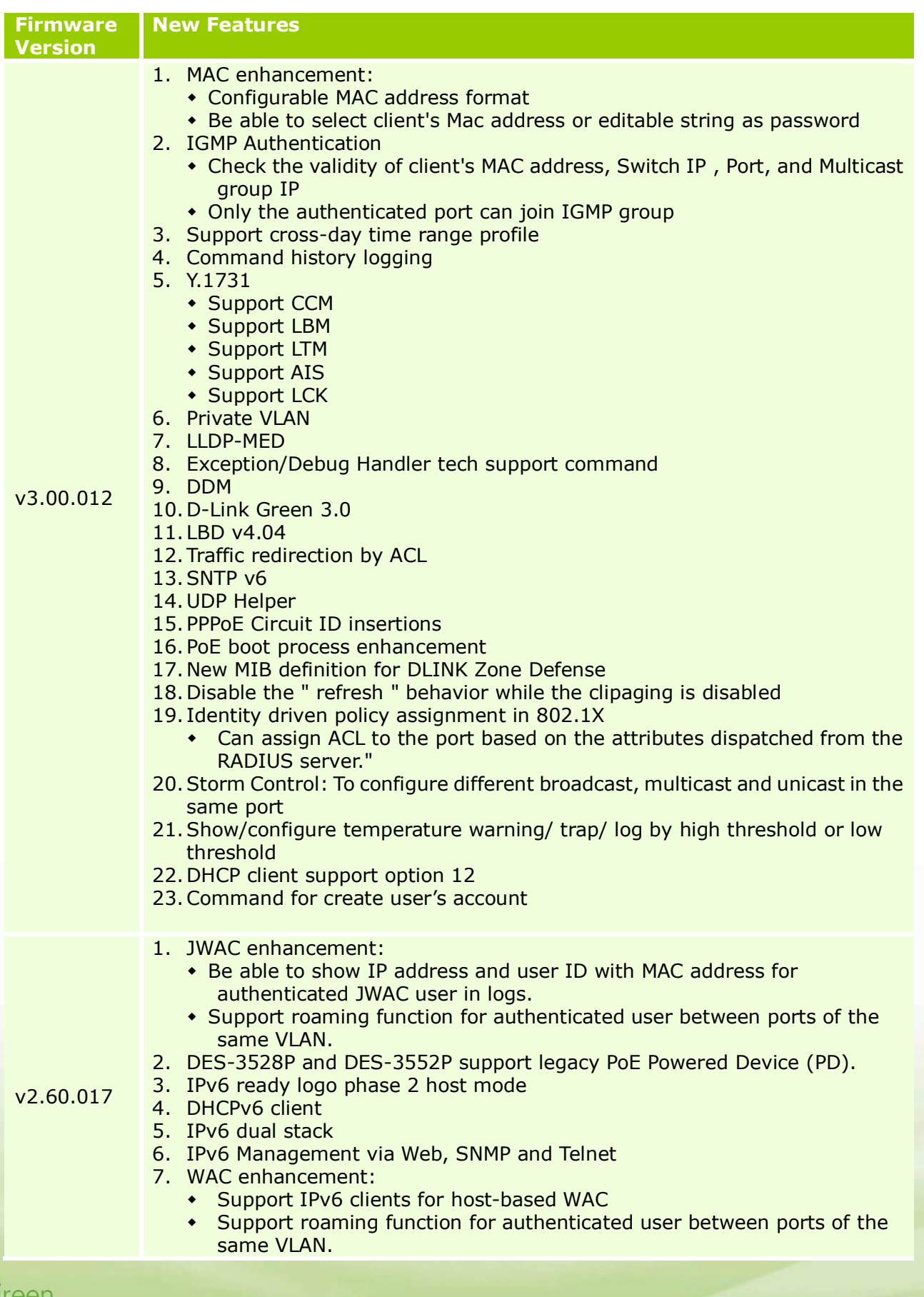

dlink<sup>8</sup>

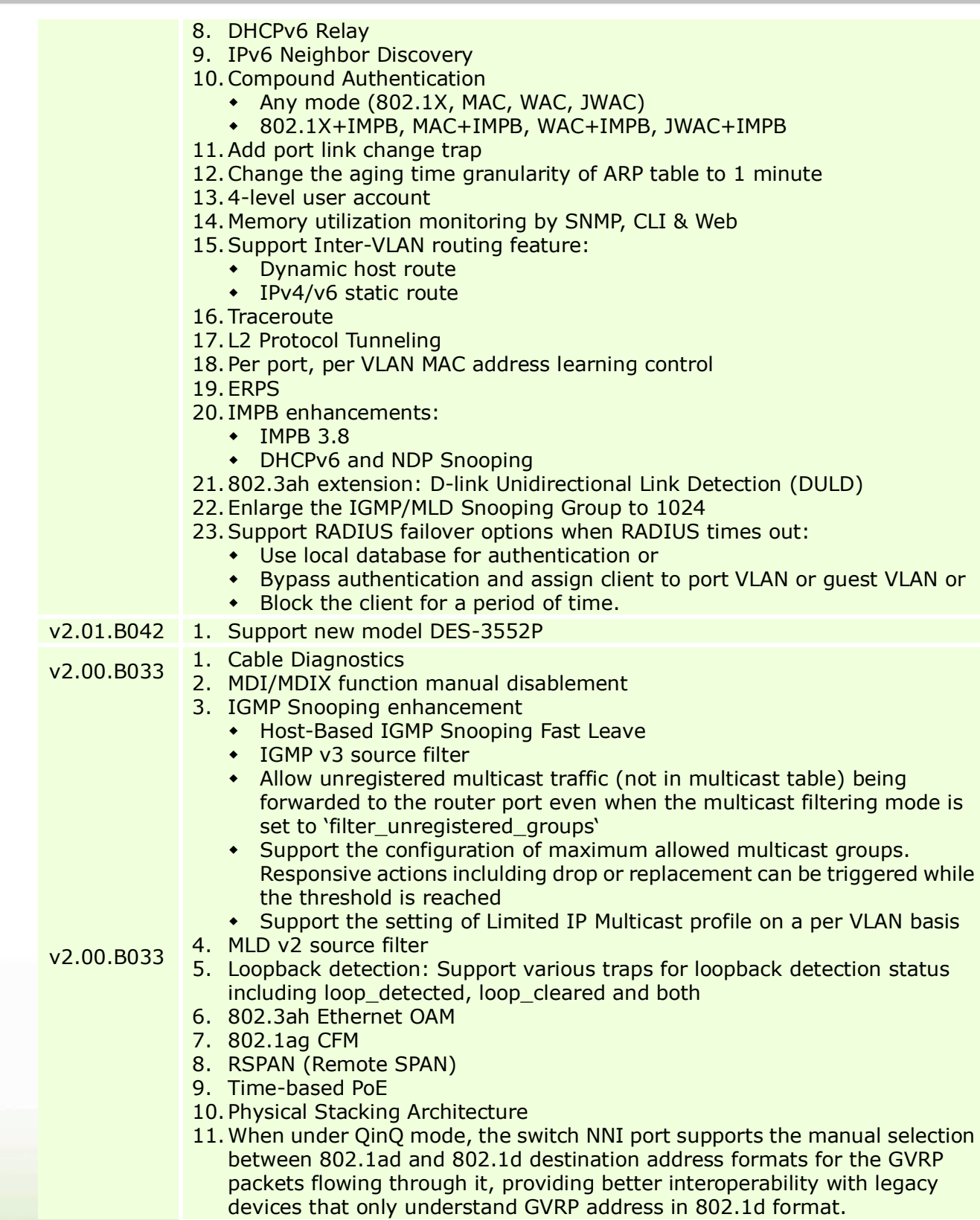

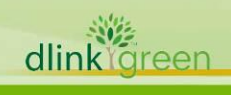

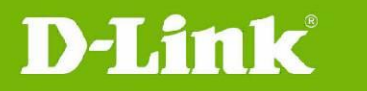

### 12. ISM VLAN enhancement

- IPv6 MLD snooping v1/v2
- **Source ports can be untagged**
- Support the modification of ISM VLAN's priority level for better traffic control
- Support the configuration of two ISM VLAN source ports on the switch. When working with STP , it will allow the forwarding of multicast stream using backup link in case the primary link goes down
- 13.Advanced QinQ functions that allow the insertion of customer VLAN tag and the configuration of inner TPID
- 14. Voice VLAN
- 15.Subnet-based VLAN
- 16.VLAN trunking
- 17.ARP entry's minimum aging time can be set to 30 sec. ARP entry's aging time can remain unaffected when being accessed by switch's internal process
- 18.Support 16 IP interfaces
- 19.Policy-based routing
- 20.Proxy ARP
- 21.SNMP trap and system log support for Gratuitous ARP events
- 22.Configurable user 802.1p priority on each port.
- 23.Scheduling mechanisms (strict or WRR) can be configured on a per port basis.
- 24.CoS Bandwidth Control that supports
	- Per egress queue bandwidth control
	- Per egress queue bandwidth guarantee
- 25.ACL function supports up to 14 profiles and 1792 rules per system
- 26.VLAN-based ACL
- 27.Allows the configuration of SSH port to any desired port number
- 28.Broadcast/Multicast Storm Control allows the configuration of 5 minutes recovery timer for shutdown ports

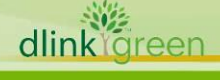

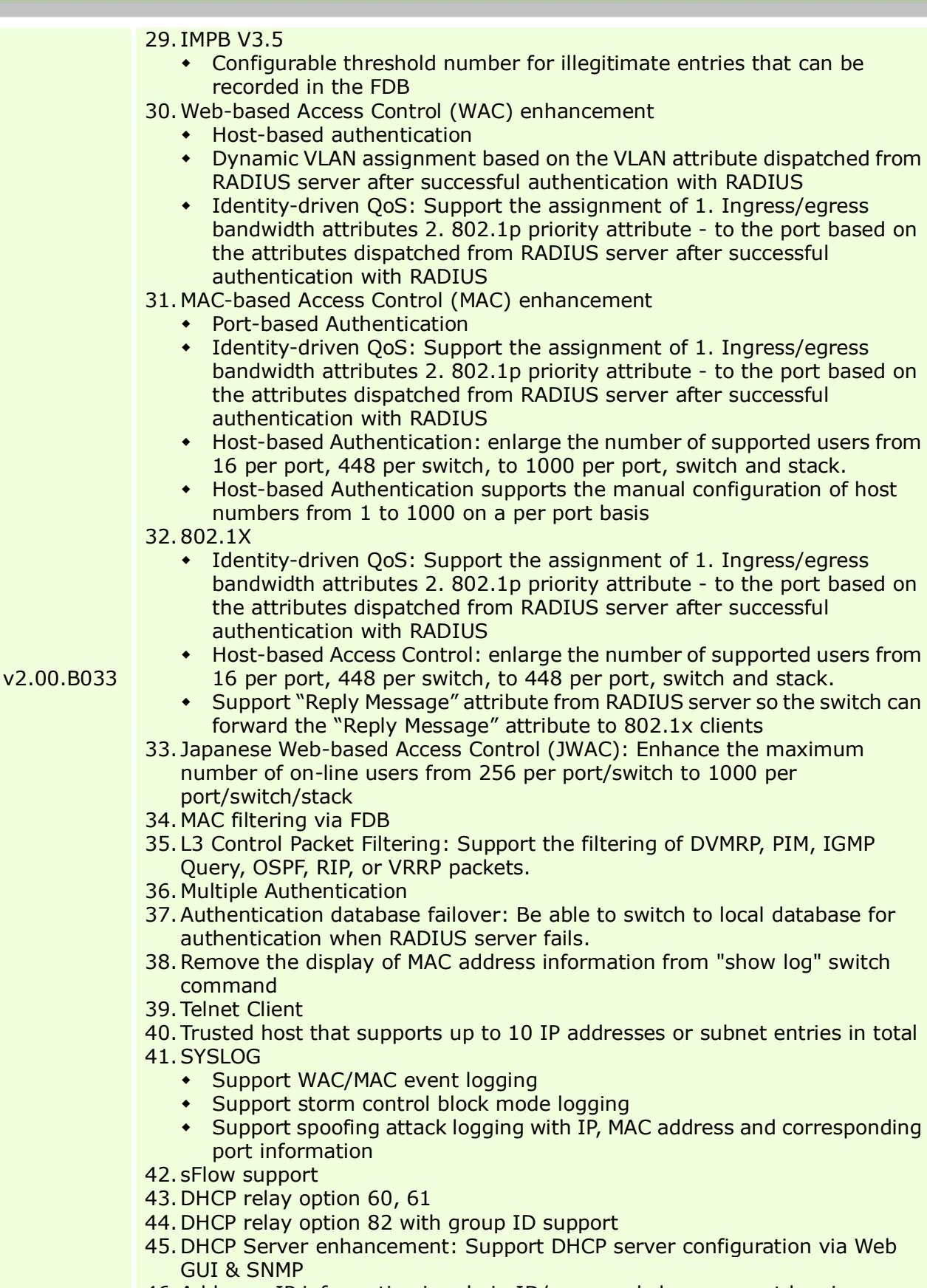

46.Add user IP information in admin ID/password change event logging

47.DNS Relay

dlinkigreen

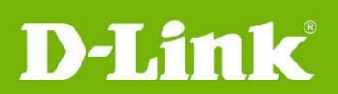

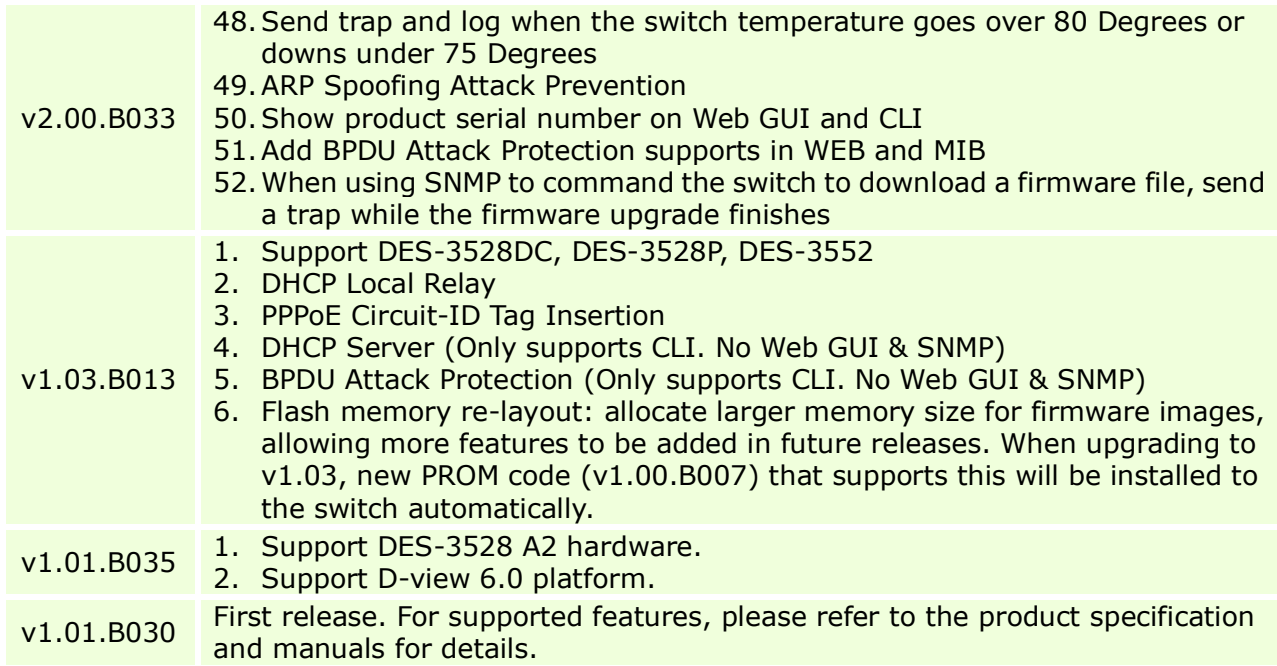

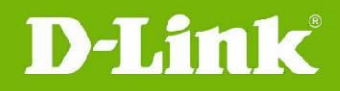

### <span id="page-10-0"></span>**Changes of MIB & D-View Module:**

The new features of MIB file are also included in the corresponding D-View module. Please download the D-View module from [http://tsd.dlink.com.tw.](http://tsd.dlink.com.tw/) For detailed changes of MIB content, please refer to the modification history in each MIB file.

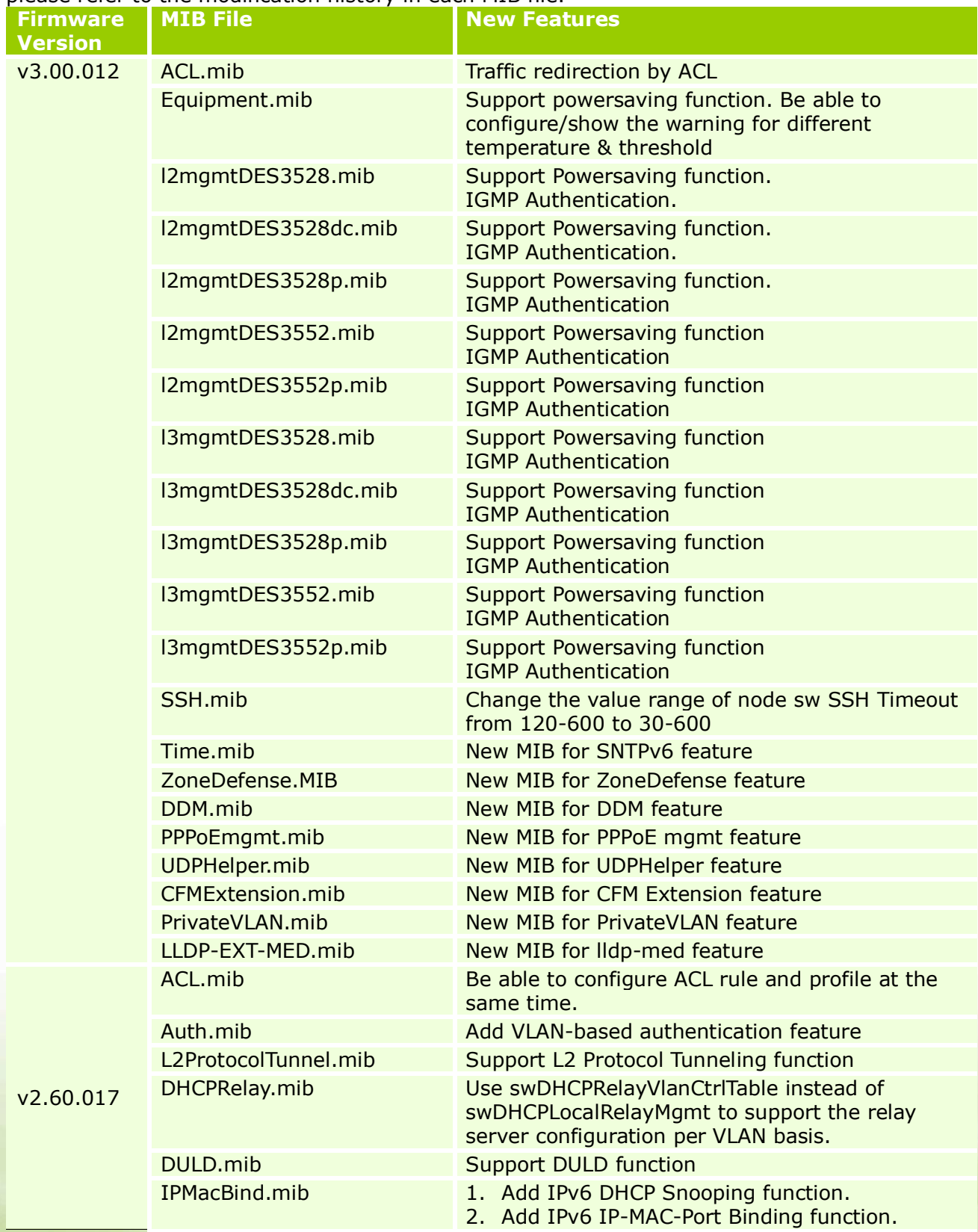

dlinklareen

# D-Link<sup>®</sup> DES-3528/52 Series Firmware Release Notes

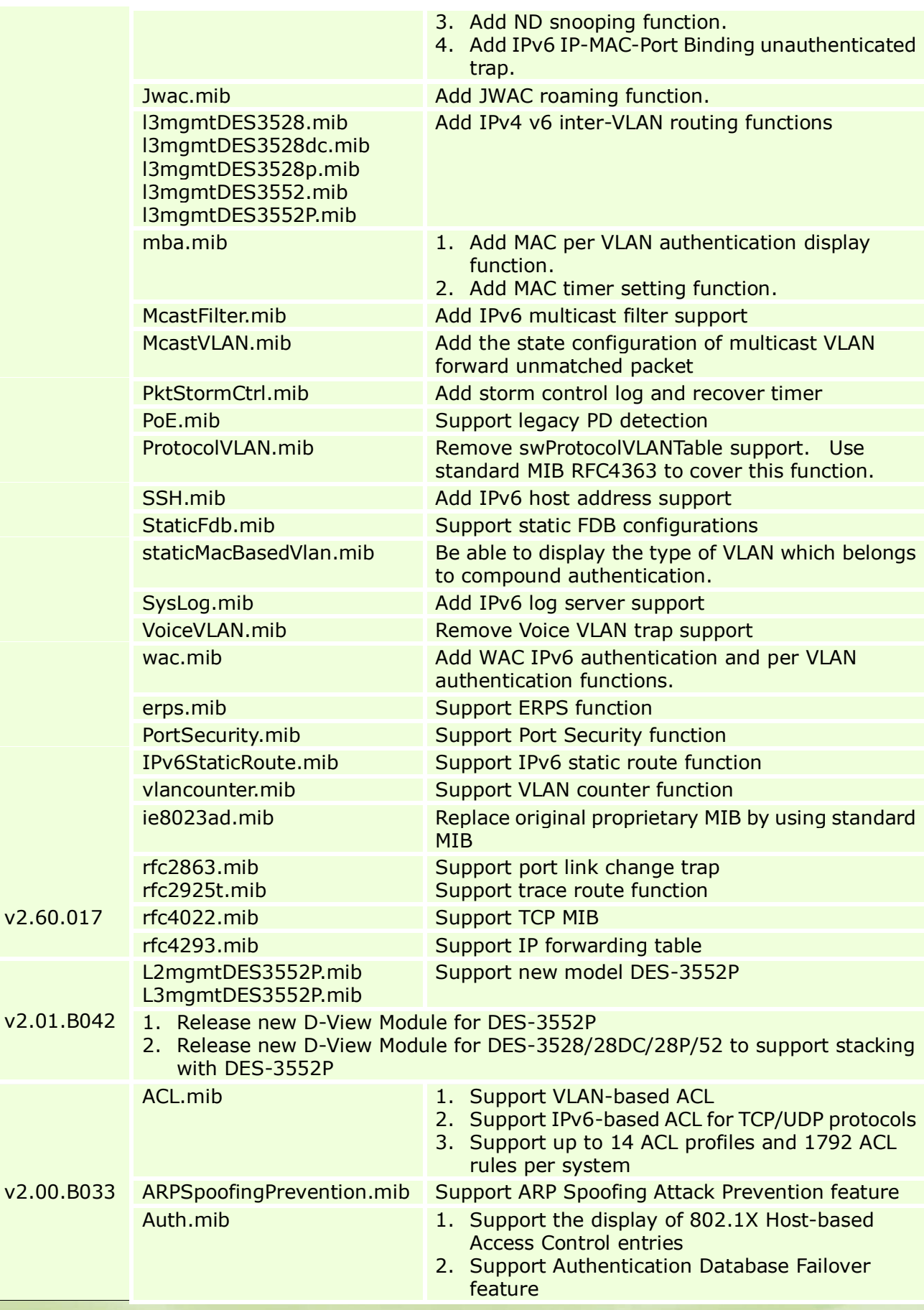

dlinkligreen

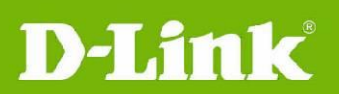

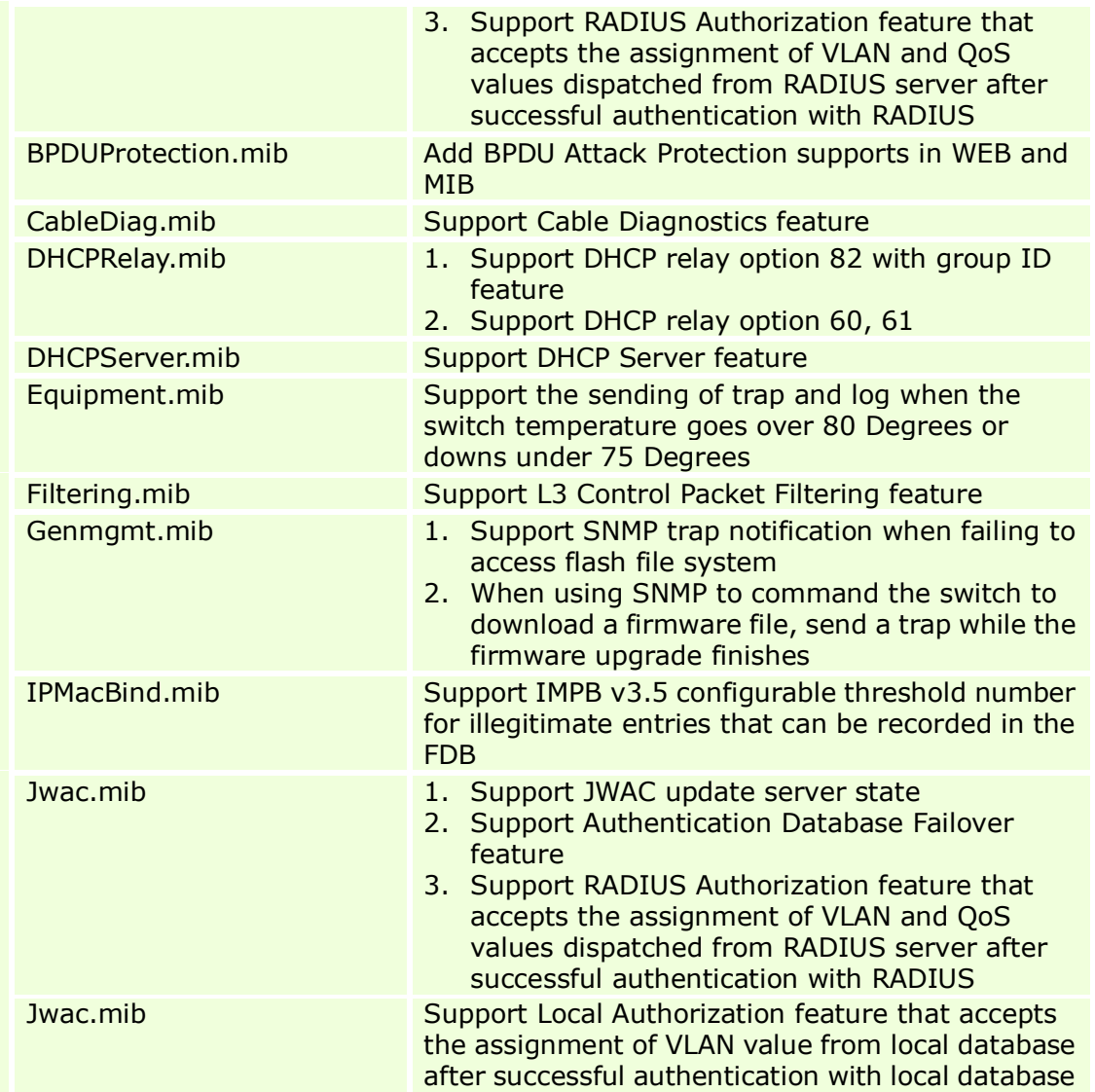

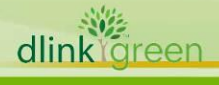

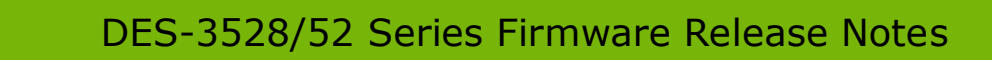

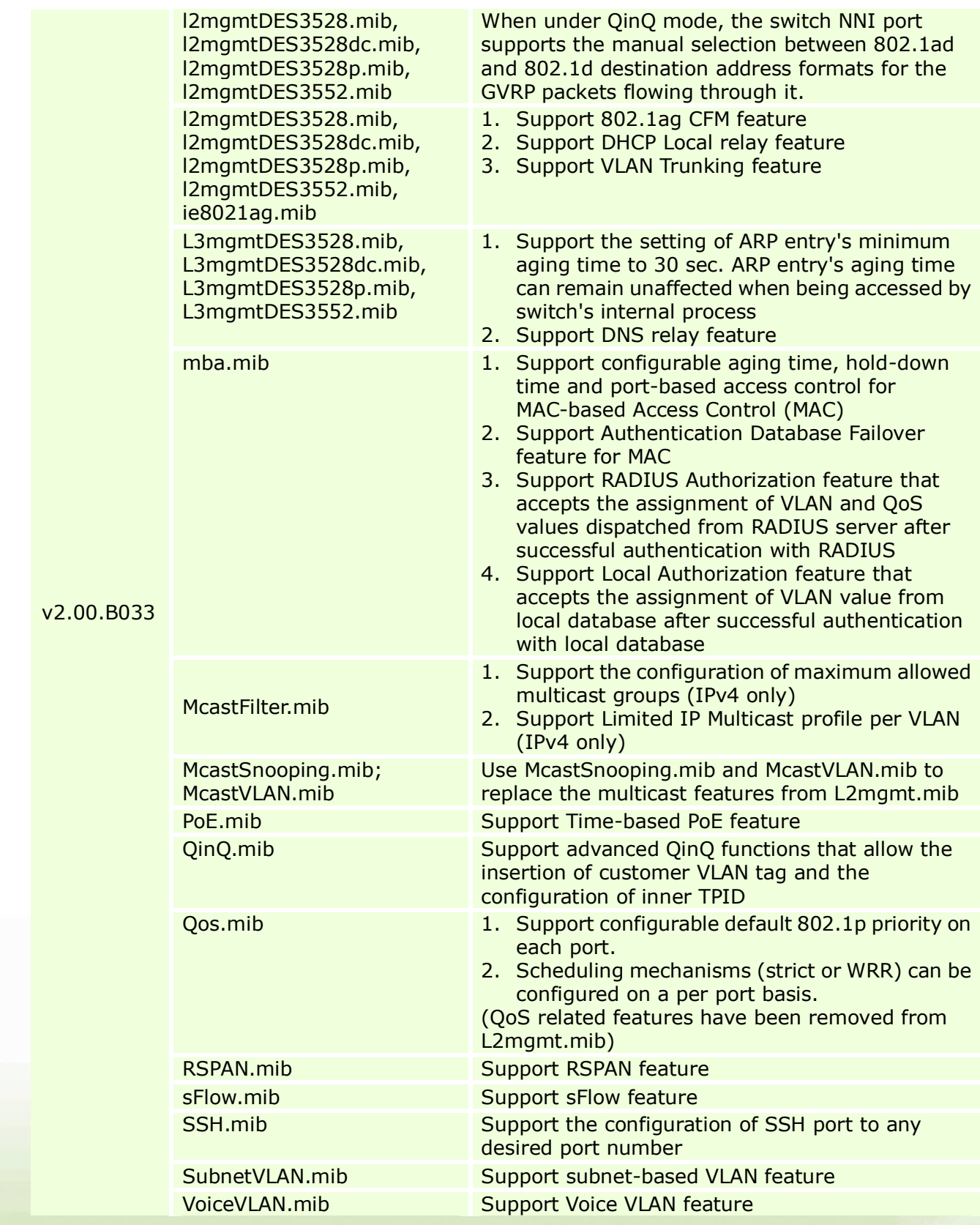

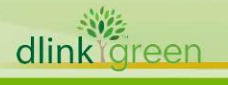

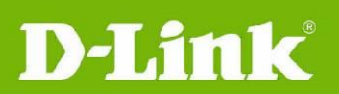

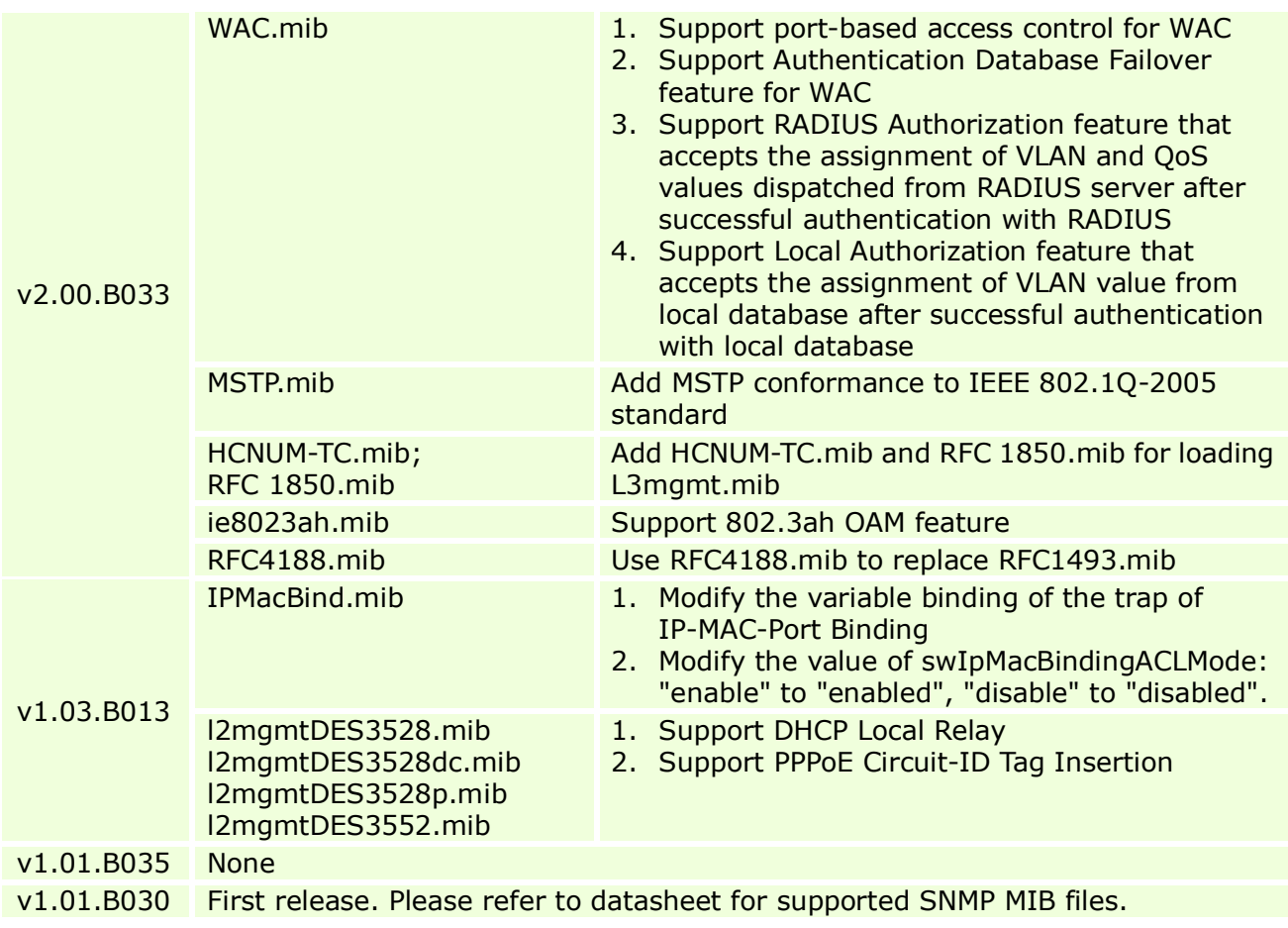

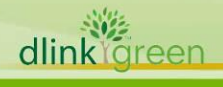

### <span id="page-15-0"></span>**Changes of Command Line Interface:**

The section below only shows command line changes that may bring backward compatibility issues with configuration settings for previous version of firmware. Any new feature commands that do not have backward compatibility issues are not included in the below section. The switch will transfer the old commands in configuration files automatically to new style when applying the configuration files as running configuration. If there are old parameters which exceed the range of the new command, switch will use default value instead.

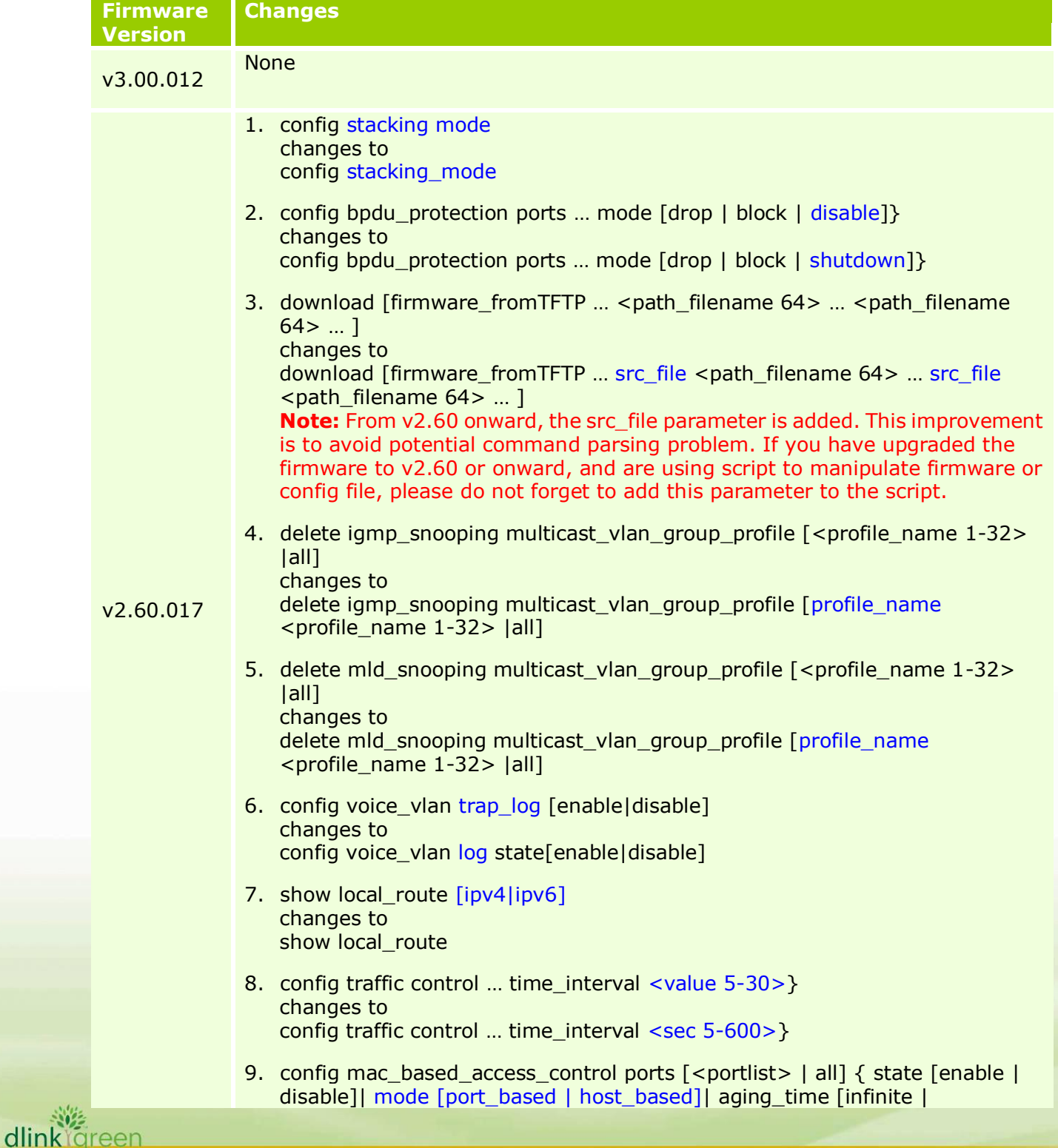

# D-Link<sup>®</sup> DES-3528/52 Series Firmware Release Notes

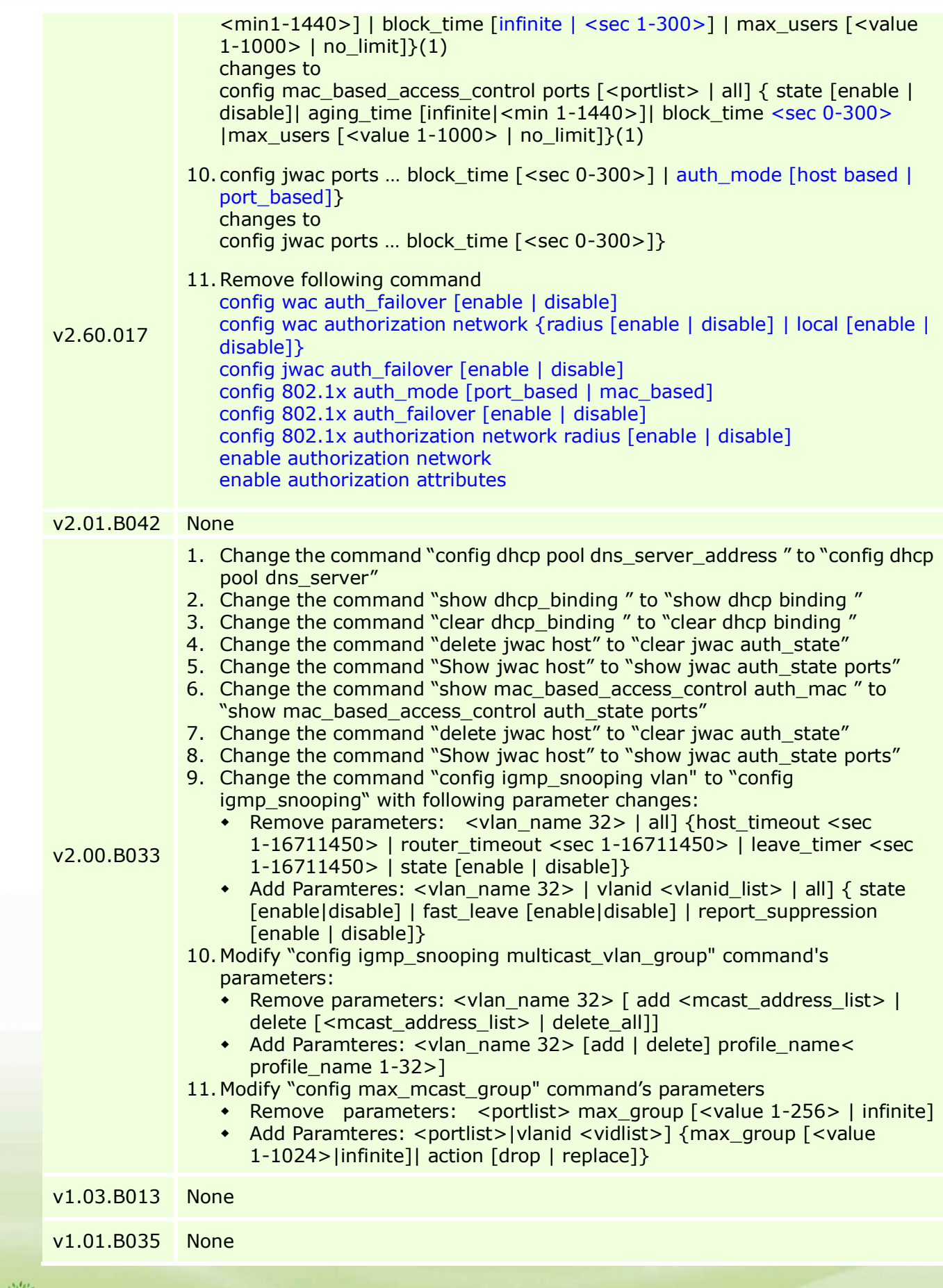

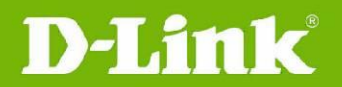

v1.01.B030 First release

### <span id="page-17-0"></span>**Problem Fixed:**

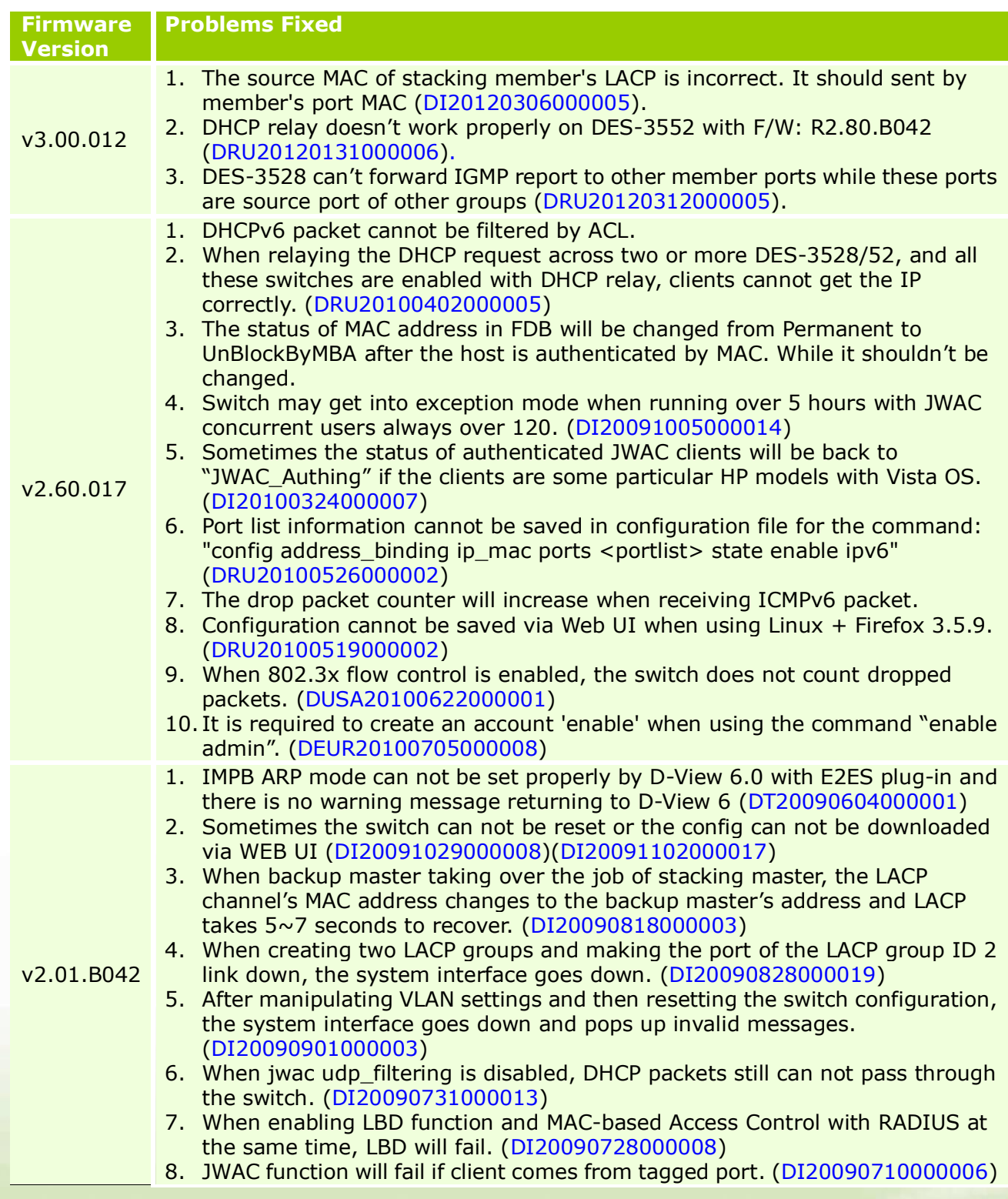

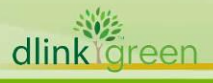

# **D-Link**

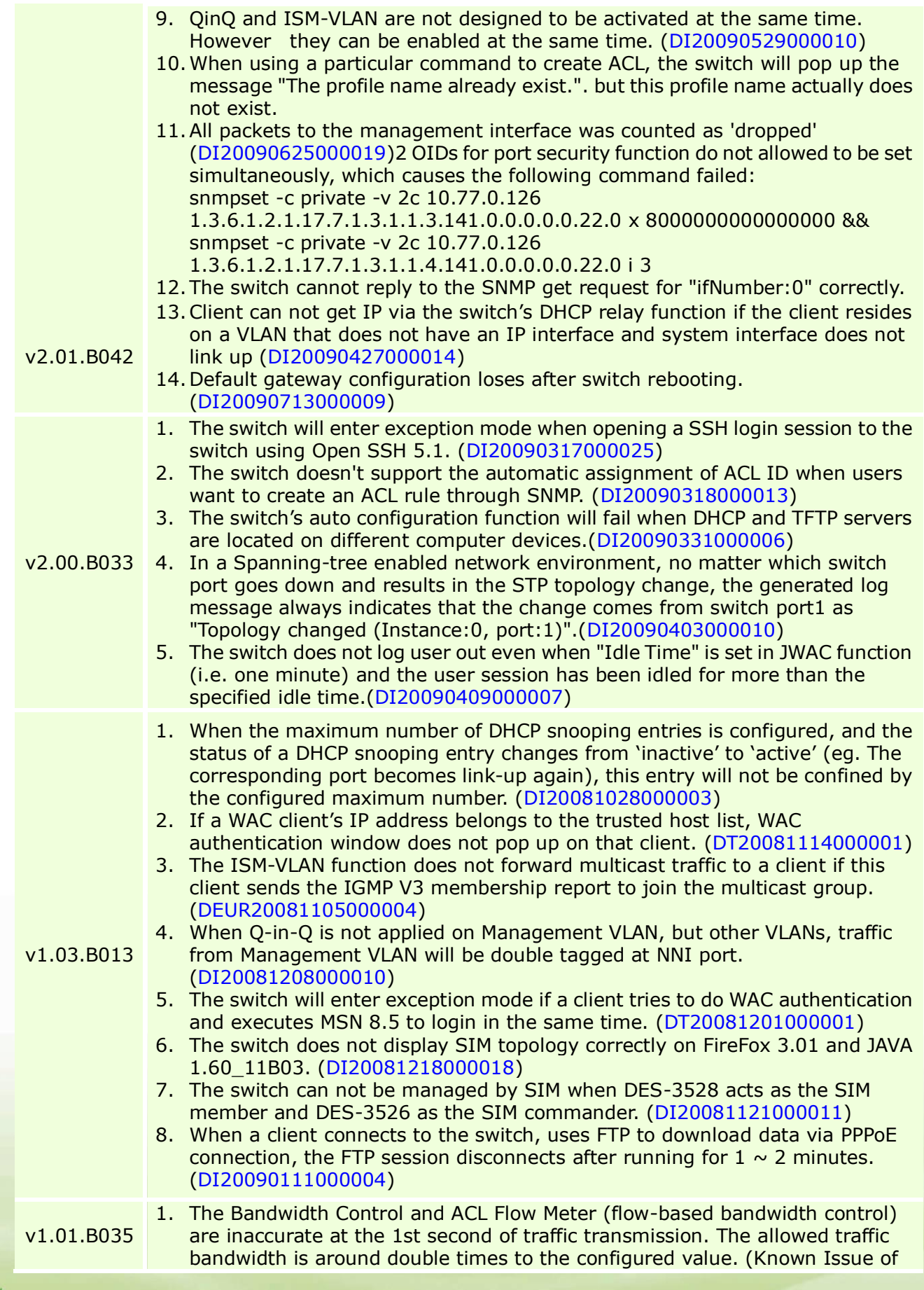

dlinkligreen

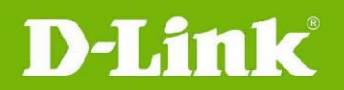

### 1.01.B030)

v1.01.B030 First release \* D-Link tracking number is enclosed in ()

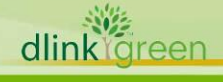

### <span id="page-20-0"></span>**Known Issues:**

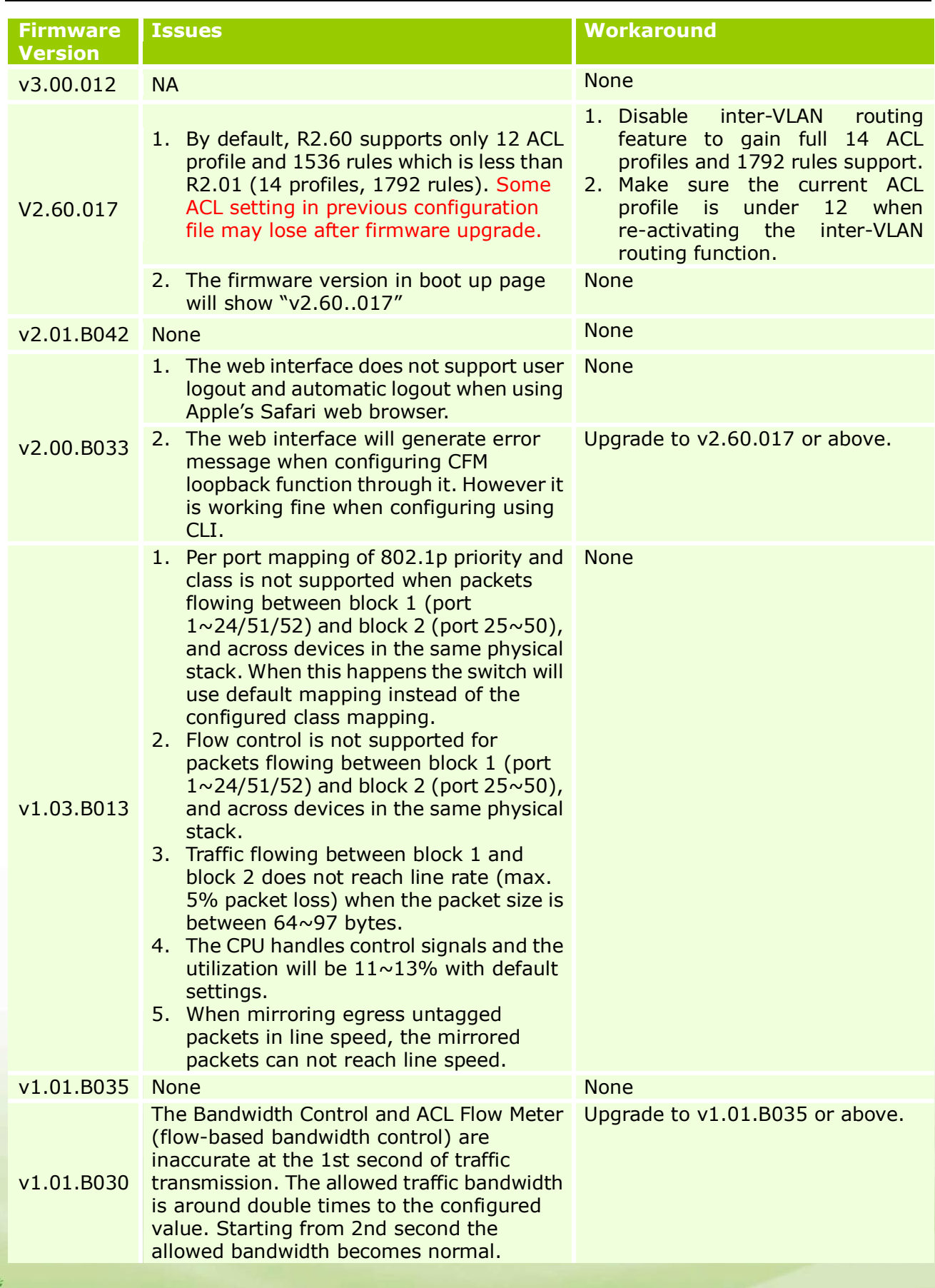

dlink<sup>yg</sup>reen

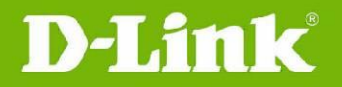

### <span id="page-21-0"></span>**Related Documentation:**

- DES-3528/52 Series Hardware Installation Guide
- DES-3528/52 Series CLI Reference Guide
- DES-3528/52 Series Web UI Reference Guide

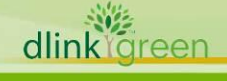